## **ClassLink Resources**

Students have utilized ClassLink throughout this year to access online resources. They may continue using this option while schools are closed.

If a student needs to access the district-provided curriculum (i-Ready, Lexia, IXL, HMH, McGraw-Hill, BrainPop, Achieve3000, etc.), they should continue to access ClassLink at [https://launchpad.classlink.com/nassau.](https://launchpad.classlink.com/nassau)

If students or parents would like more digital resources, please utilize the Public Portal at [http://portal.classlink.com/nassau.](http://portal.classlink.com/nassau)

## **How to Access the Public Portal**

- 1. Visit [http://portal.classlink.com/nassau.](http://portal.classlink.com/nassau)
- 2. Select the desired resource collection.

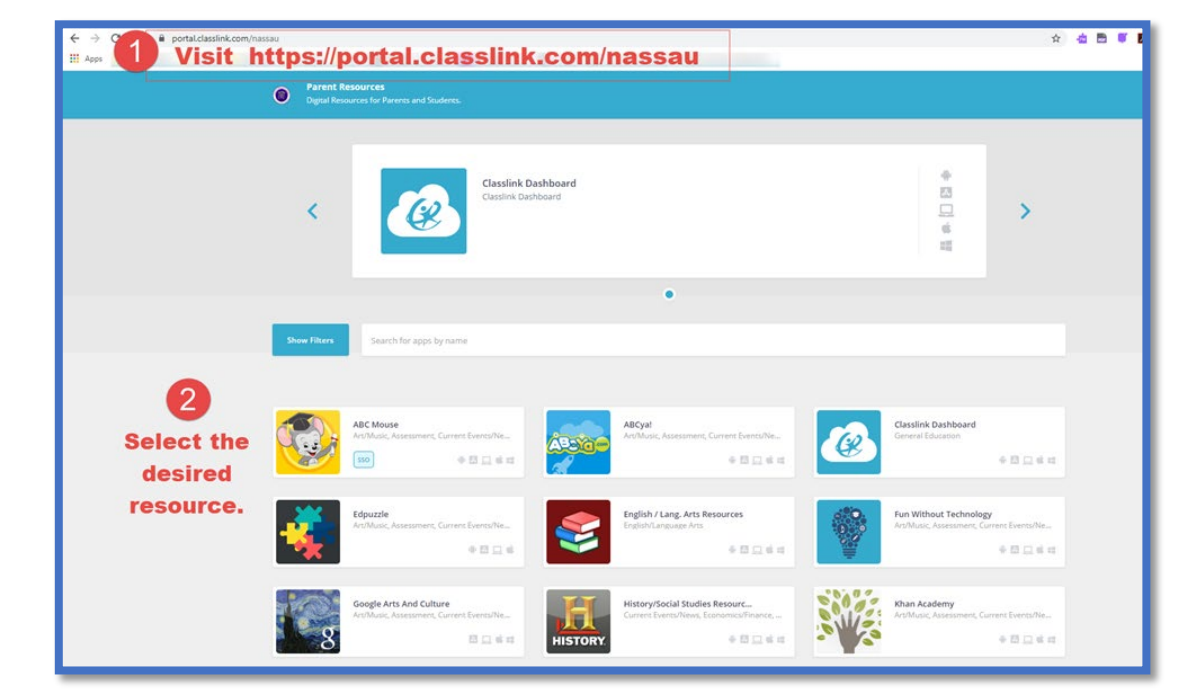

3. Click *Launch* if the resource does not open automatically.

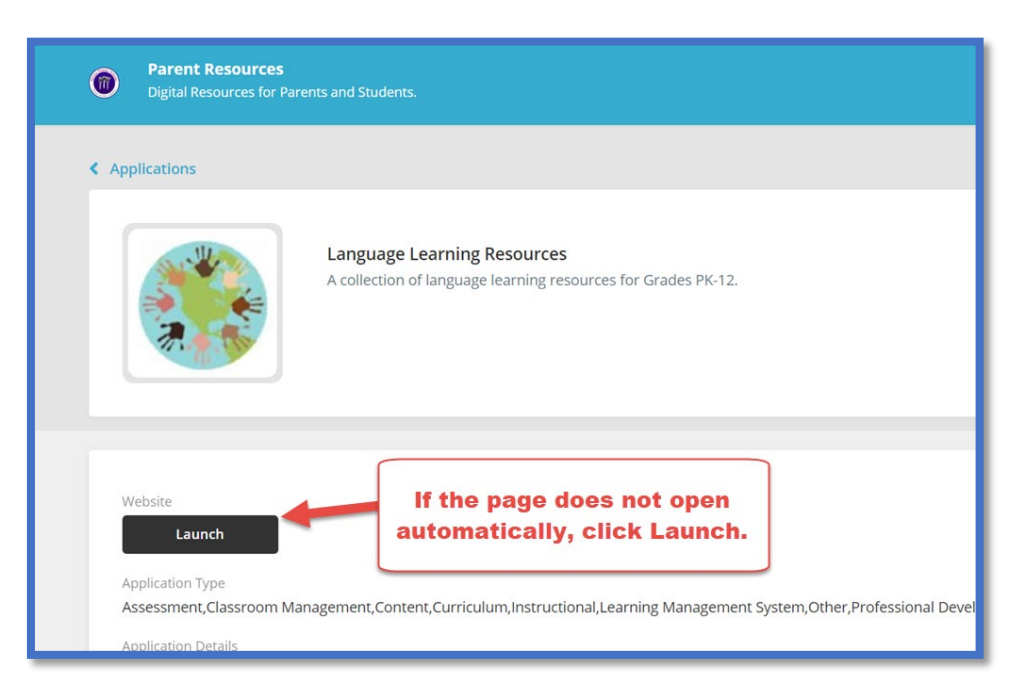

## **ClassLink Resources**

## **How Students Access ClassLink**

1. Visit [https://launchpad.classlink.com/nassau.](https://launchpad.classlink.com/nassau)

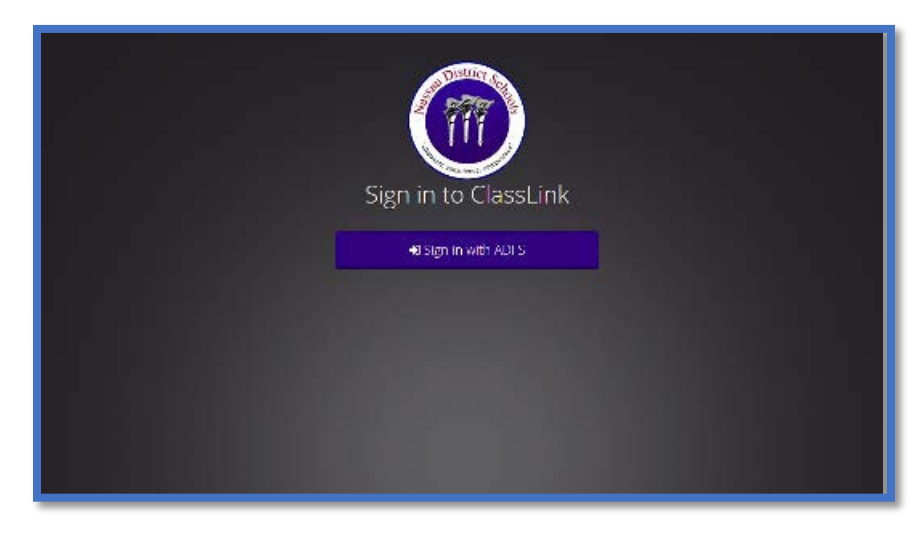

2. Sign-in using your student login information.

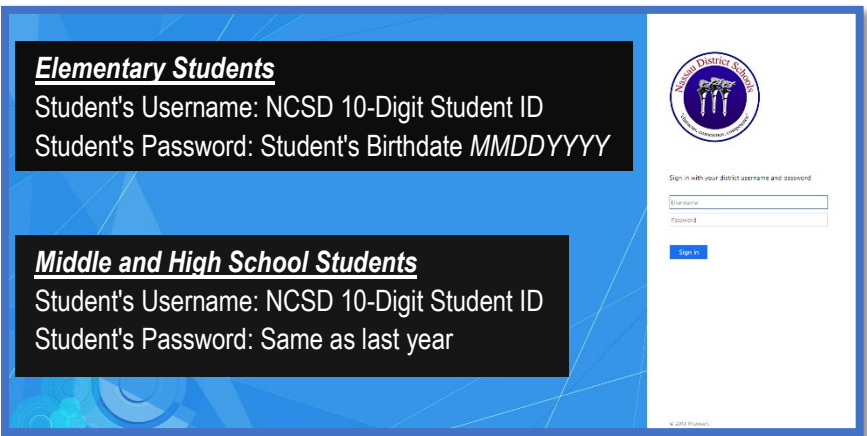

3. Select the desired application.

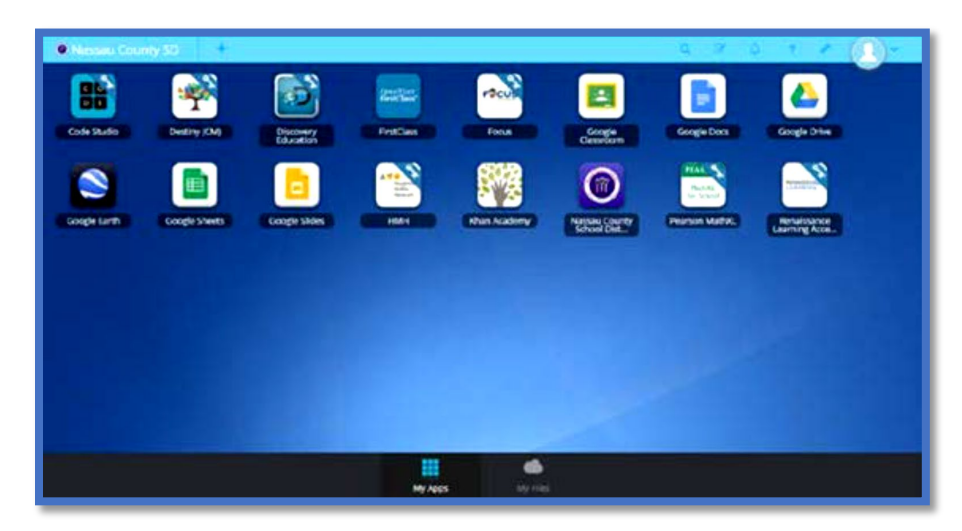